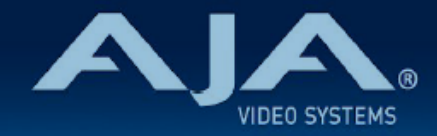

# AJA OG-Hi5-4K-Plus - リリースノート v1.4.9

### Firmware for OG-Hi5-4K-Plus

# 全般

AJA OG-Hi5-4K-Plus openGear カード向けファームウェアでの 4つ目のリリースバージョンです。 (v1.4.9)

## v1.4.9 での機能追加、変更および改善点

#### **v1.4.9**

- "Input" タブメニューの "Video Src" (ビデオ入力ソース)プルダウン設定を不揮発性にし、電源を切っ た場合でも設定内容が保存されるよう改善
- "Signal Status" タブメニューの "SDI In" パラメーターへ 4K 入力時に検出したマッピング形式の表示 を追加
- 入力信号の有無が Dashboard 上で誤って表示される不具合を修正

# 以前のリリースでの機能追加、変更および改善点

#### **v1.3.1**

- Dashboard 上で表示されるカードの状態を反映するように Power LED の機能を追加:
	- Power LED が黄色に点灯:Dashboard 上で黄色いのアラートが出ている場合
	- Power LED が赤に点灯:Dashboard 上で赤いアラートが出ている場合
	- Power LED が緑に点灯:Dashboard 上でアラートが出ていない場合
- "Setup" タブメニューにカード判別用のチェックボックスを追加
	- チェックを入れると、該当するカードの Power LED がオレンジ色に点滅し容易にカードの判別が 可能です。

#### **v1.2.2**

- "HDR" タブメニューにおいて、Gamut プルダウンメニューのプリセットオプションとして BT.709 を 追加
- "HDR" タブのパラメーターではプリセットの保存と呼び出しが可能に

#### **v1.1.7**

• 入力および出力時において、ビット深度のプルダウンに 12-bit を追加

- SDI 入力 1 にエンベデッドオーディオが載せられていない場合でも、SDI 入力は必須ではなくなりまし た;SDI 入力 2、3、もしくは 4 をオーディオ入力ソースとすることができます。
- 出力フォーマットが 1920 x 1080p24 4:4:4 の場合の、HDMI Vendor Specific InfoFrame を訂正
- OG-Hi5-4K-Plus ファームウェア v1.0.10 で確認されたバグ ビデオフォーマットが 4K/UHD ハイフ レームレートの場合に、出力画像の下半分が上半分と同期していない不具合を修正
- ソフトウェア更新中に警告メッセージが表示されないように、Ross Video のバージョン構成システム に準拠する形で、ファームウェアのナンバリングと FPGA を更新

#### **v1.0.10**

- OG-Hi5-4K-Plus openGear カードの初回出荷バージョンファームウェア
- openGear と互換性のあるカード
- $.4 \times 3G$ -SDI $\lambda$  $\pi$
- 4:2:2/4:4:4 HDMI 2.0 出力に対応
- DashBoard ネットワーク制御ソフトウェアからコントロール
- HD 変換に対応
- HDR 10 方式と HLG 方式の HDR に対応
- エンベデッドオーディオに対応
- 「現在の入力」と「SMPTE でロックされた入力」を LED で表示
- ホットスワップ対応
- openGear フレーム、OG-X-FR、OG3、DFR-8321 と互換
- 5 年間保証
- DashBoard 対応:

<http://www.opengear.tv/dashboard-software>

• その他の詳細情報については、OG-Hi5-4K-Plus 製品ページを参照ください: [https://www.aja-jp.com/products/rack-frame/203-rackframe/opengear/1016-og](https://www.aja-jp.com/products/rack-frame/203-rackframe/opengear/1016-og-hi5-4k-plus)[hi5-4k-plus](https://www.aja-jp.com/products/rack-frame/203-rackframe/opengear/1016-og-hi5-4k-plus)

# DashBoard 初回設定、制御およびファームウェア更新

注記:DashBoard 対応の AJA openGear カードのファームウェア更新、各種設定およびモニタリングには、 無料の DashBoard ソフトが必要となります。

- 1. OG-Hi5-4K-Plus 用のファームウェアについては、下記 AJA ダウンロードページを参照ください。新し いファームウェアが掲載されている場合は、ダウンロード後 zip ファイルを解凍してください。 <https://www.aja-jp.com/downloads/category/119-opengear-cards>
- 2. DashBoard コントロールシステム・下部のパネル上にある "Upload" ボタンをクリックすると、ソフト ウェアアップロード画面("Upload Software")が開きます。
- 3. ソフトウェアアップロード画面で、"Browse" (ブラウズ) をクリックします。
- 4. ダウンロードし解凍した zip ファイル内にある .bin 拡張子のファイルを選択し、"Open" をクリックしま す。ソフトウェアアップロード画面では、選択したファイル名が表示されます。
- 5. "Finish" をクリックします。
- 6. ファイルのアップロードが完了すると、ステータス上で "Complete" (完了)と表示されるので、"OK" をクリックします。
- 7. カードに搭載されているソフトウェア/ファームウェアのバージョンは、DashBoard の各カードのタブ画 面で確認できます。

 注記:ソフトウェアのアップロードを開始する前に、DashBoard ではそれまでにインストールされて いるファームウェアを一旦消去する作業を 20秒ほど行います。